# Quick reference sheet

## **Analysing with ONE view**

**\$ maqao oneview –-create-report=one** *–options=…* **-- <cmd>**

#### **ONE View general options:**

- -xp=*exp\_dir*: Path to directory storing the results. If omitted, directory magao <timestamp> will be created in the current directory.
- --output-format=*out\_format*: Output format. Accepted values are html (default), xlsx, text and all (for all three formats).
- --with-scalability=[on]|off(default)|weak: Toggles scalability mode. The multiruns params array must be filled in the configuration file.

#### **Using a configuration file for ONE View:**

- --config=*cfg\_path*: Uses file cfg\_path to retrieve options. Options in cfg\_path are similar to the execution options described below (without '--' and replacing '-' with '\_') and declared as Lua variables (option="value" or option=number). For instance: run command="<br/>binary> -myoption"
- --create-config=sample cfg: Generates sample configuration file. If sample cfg is omitted, "config.lua" will be created in the current directory.

#### **Parallel execution options:**

- --omp-num-threads=*num*: Number of OpenMP threads. Overrides the OMP\_NUM\_THREADS environment variable.
- --mpi-command=mpi cmd: MPI runtime invocation. Will prepend <cmd>.
- --number-processes-per-node=num: Number of MPI tasks (or processes) per node

#### **Batch scheduling execution options:**

- --batch-script=*script\_path*: Path to job scheduler script. The script must have been modified to replace the application executable and its arguments with keyword <run\_command>.
- --batch-command=*batch\_cmd*: Command for invoking the job scheduler, using keyword <batch\_script> to reference script path.

#### **Viewing reports:**

- **EXA** reports are displayed directly on the console output.
- HTML: open **<exp\_dir>/RESULTS/<binary\_name>\_one\_html/index.html** in a browser to display the HTML reports.
- XLSX reports are in file **<exp\_dir>/RESULTS/<binary\_name>\_one\_0\_0.xlsx**
- **The path to the reports is displayed at the end of ONE View analysis.**

#### **Legacy execution options (maqao 2.12 and earlier):**

- --binary=bin\_path: Path to application executable. Can be relative
- --run-command=run\_cmd: Command to run the application, using keyword  $\langle$ binary> to reference bin path. If omitted, considered to be ./ $\langle$ binary>

Quick reference sheet

## **Sample invocations of ONE View**

▪ Command line on interactive MPI run

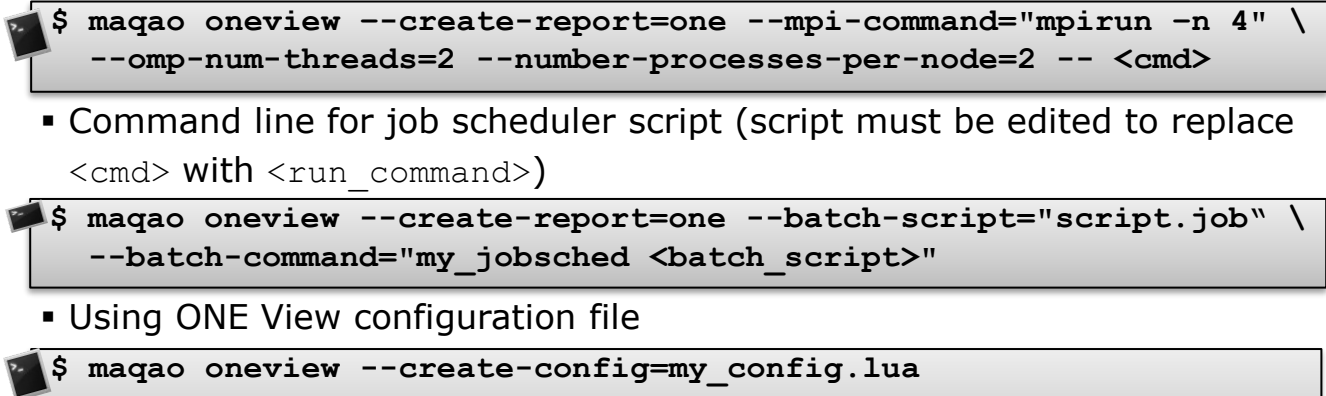

- **{edit my\_config.lua to fill all required variables}**
- **\$ maqao oneview --create-report=one --config=my\_config.lua**
- Compare existing ONE View reports

```
$ maqao oneview --compare-reports --inputs=exp_dir1,exp_dir2,… \
```

```
[-xp=output_dir]
```
## **Advanced: Invoking LProf / CQA separately**

### **Profiling with MAQAO LProf**

▪ Sequential / OpenMP profiling

If *exp\_dir* is omitted, a directory named *maqao\_lprof\_<timestamp>*  will be created.

**\$ maqao lprof** [-xp=*exp\_dir*] **--** ./foo arg1 arg2 …

**• MPI / hybrid profiling** 

```
$ maqao lprof [-xp=exp_dir] --mpi-command="mpirun -n 32 –ppn 4" \
ppn=4 -- ./foo arg
```
**• Displaying profiling results** 

**\$ maqao lprof** -xp=*exp\_dir* **–df # Functions profiling results \$ maqao lprof** -xp=*exp\_dir* **–dl # Loops profiling results**

## **Analysis with CQA**

**.** Analysing a given loop or set of loops

**\$ maqao cqa ./my\_app -loop=***id1***,***id2***,***id3***…** 

**\$ maqao cqa ./my\_app fct-body="***regexp***"**

*id1*, *id2*, *id3* … are the numerical loop identifiers returned by **LProf**.

- **Analysing all innermost loops in a given function or set of functions \$ maqao cqa ./my\_app -fct-loops="***regexp***"**
- **Example 1** Analysing the body of a given function or set of functions

*regexp* is a regular expression: *foo* matches "foo1", "foo" or "afoo", while *^bar\$* matches "bar" only